G54SIM Lab 1 Worksheet (Spring 2016)

## **Part 1 (first hour): Learn about real world simulation case studies**

Work in groups of 4.

- Choose any case study from the following resources
	- o <http://www.anylogic.com/case-studies>
	- o <http://www.lanner.com/en/case-studies.cfm>
	- o <http://www.simio.com/case-studies/index.php>
	- o [http://informs-sim.org/wsc15papers/by\\_area.html#ptrack126](http://informs-sim.org/wsc15papers/by_area.html#ptrack126)
- Read a case study and then discuss the following questions:
	- o What was the goal of the study?
	- o Why was simulation used?
	- o What were the challenges?
	- o What benefits where obtained?
- Move to the next case study

Feel free to discuss your findings in the end with another group

## **Part 2 (second hour): Study Demo Models**

Work in groups of 2.

- In this part your task is to look at some of the demo models provided with AnyLogic. AnyLogic is the simulation modelling software we are going to use in this module. In order to be able to use AnyLogic on the lab machines you have to activate it first. Search for AnyLogic in the "Start" menu and run AnyLogic. When the activation screen pops up choose "Enter the permanent key that you received by email" and use the key you find on the G54SIM Moodle website. Please note that this key only works on the A32 lab machines and only for AnyLogic 7.1.2 University.
- DO NOT TRY TO UPDATE YOUR INSTALLATION! When the request pops up please CLOSE it.

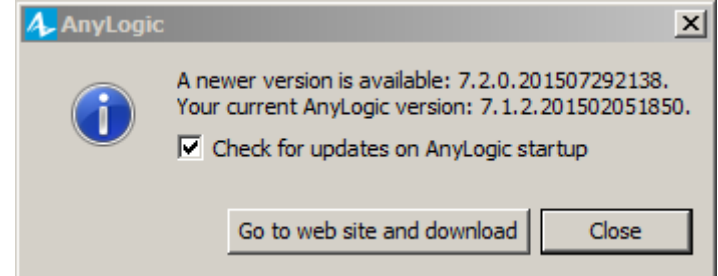

- Once you have registered and started AnyLogic go to "Help/Example Models" and pick some examples of your group choice; run them and answer the following questions:
	- o What is the method used?
	- o What are the inputs and outputs?
	- o What happens if you change parameters?
	- o What are the elements of variability, interconnectedness, and complexity?
- Move to the next example

Feel free to discuss your findings in the end with another group

In case you cannot activate AnyLogic try running the examples from the following website:

<https://www.runthemodel.com/>